Baruch College STA 9750

# BOOK BUYING PATTERNS

## A Predictive Model for Residents in NY, PA and OH

Senem Acet Coskun

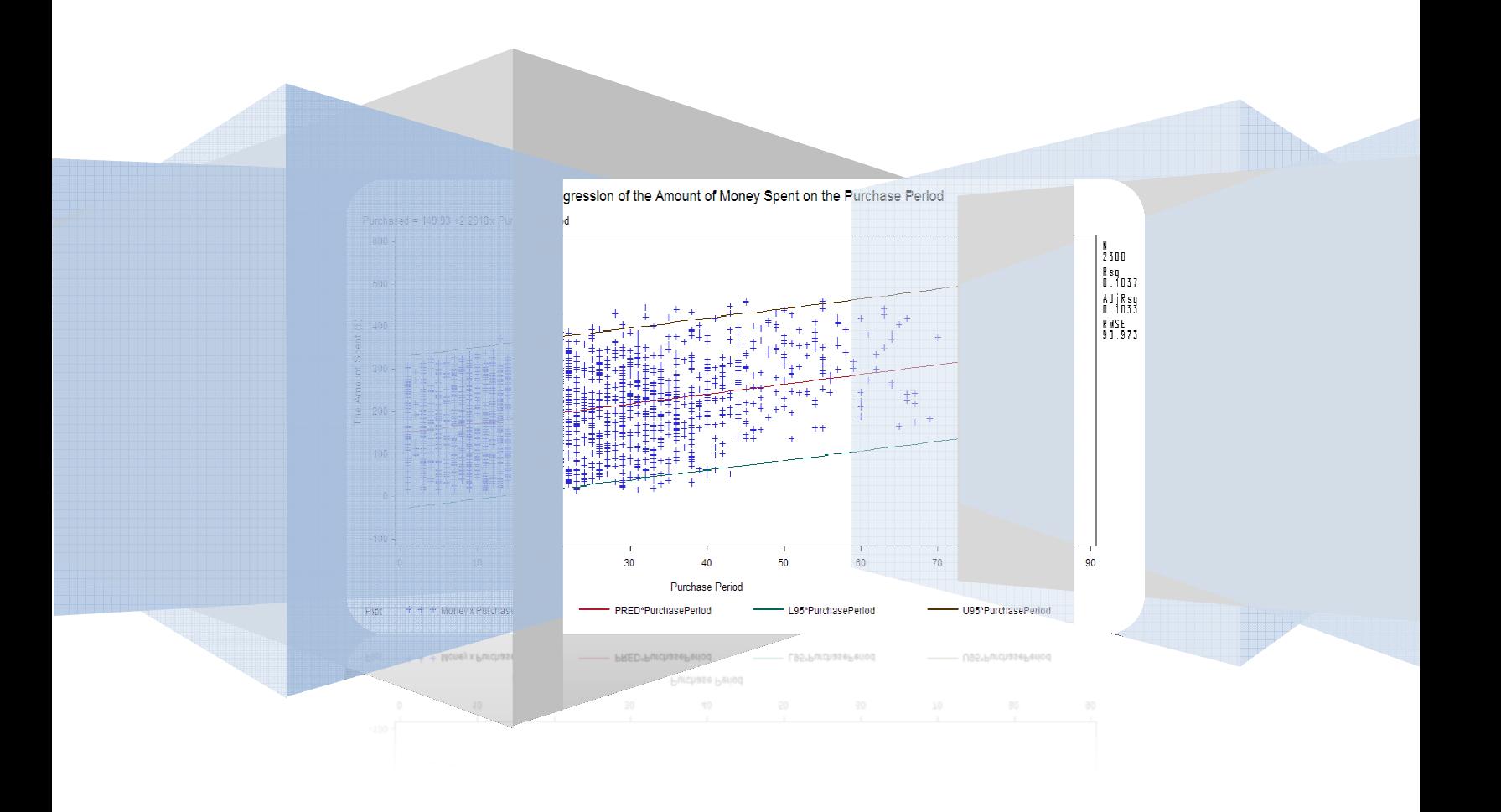

## **Table of Contents**

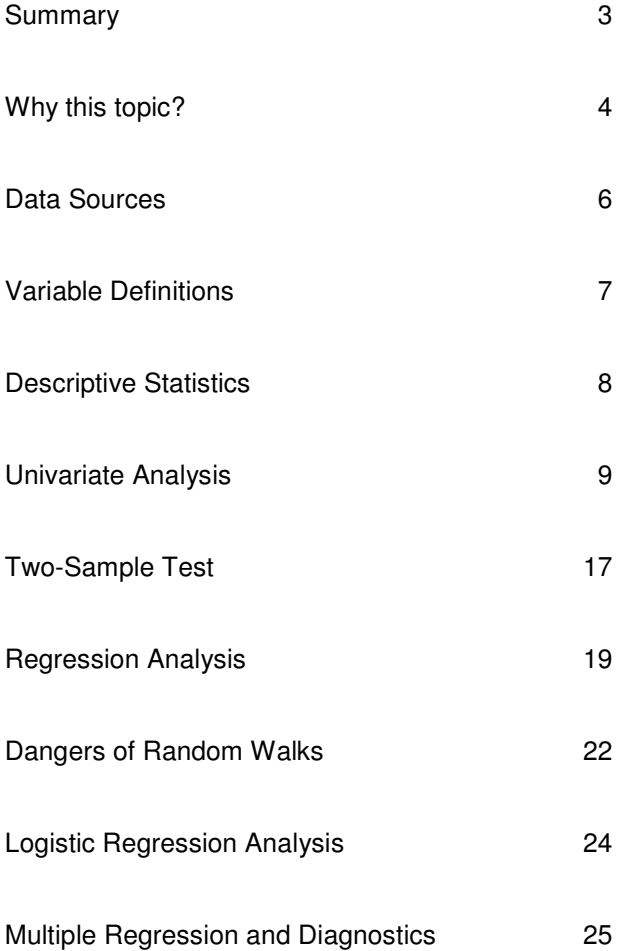

## **Summary**

In this project I intend to analyze book buying patterns of residents in NY, PA and OH by using the database of Bookbinders Club. BBBC has a database of more than 500,000 customers and recently made a direct marketing study which involved 20,000 customers. The data I am using in this project comes from the mentioned direct marketing study. Here, the problem that I am trying to solve is deriving a predictive model for buying books by using influential predictors such as purchase period, number of books purchase, and number of child books purchased…etc.

First I wanted to determine whether there is a difference in the average amount of money spent on BBBC books for different genders. This might help to select a gender oriented marketing strategy. However, the two-sample t-test revealed that both genders spend the same amount of money on average.

A regression of the time between first and last purchases on the amount of money spent suggested that there is a significant relationship between the two variables; however it is suspected that only one variable might not be enough to predict the amount of money spent. Hence a multiple linear regression is adopted to derive a predictive model by using all given parameters, except gender. The new model was promising in terms of having null residual plots and statistically significant parameter estimates. This part was included in the last section of the project as "something we haven't done in class".

A logistic regression was applied to see the probability of buying a particular book titled "The Art History of Florence" given the amount of money spent on BBBC books. The graph, unfortunately, didn't give a good picture, however it was successfully driven that the probability of buying "The Art History of Florence" increased as the amount of money spent on BBBC books increased.

Finally, the dangers of regressing a random walk on time were shown by using Merck Pharmaceutical Company's stock prices. The regression output suggested a very strong relationship between time and Merck's stock prices, which is highly misleading. Scatter plot matrices revealed this misleading relationship very clearly.

This project was very helpful for me to understand how a logical and a statistically sound strategy could be driven from a data set. I would like to thank Prof. Lawrence Tatum for his endless efforts during the semester and my husband for his valuable discussions throughout the process and for his patience.

## **Why this topic?**

I want to be a marketing strategist/ consultant who relies on statistics and quantitative models when making critical marketing decisions. I am also applying for a PhD in Quantitative Marketing for fall 2010. I will apply to Columbia, NYU, Rutgers and Baruch.

While making data set research for this project, I only looked for data that I can derive "naïve" marketing strategies out of it. Bookbinders Book Club (BBBC) data was just a perfect match for my intensions. The description of the dataset and the problem caught my interest immediately. It was indeed what I want to do in real life, when I have all the expertise and the experience. I didn't change the description of the problem as I think it's very nicely and neatly put.

As it is stated on the case study…

" About 50,000 new titles, including new editions, are published in the United States each year, giving rise to a \$20+ billion book publishing industry. About 10 percent of the books are sold through mail order.

Book retailing in the 1970s was characterized by the growth of chain bookstore operations in concert with the development of shopping malls. Traffic in bookstores in the 1980s was enhanced by the spread of discounting. In the 1990s, the superstore concept of book retailing was responsible for the doubledigit growth of the book industry. Generally situated near large shopping centers, superstores maintain large inventories of anywhere from 30,000 to 80,000 titles. Superstores are putting intense competitive pressure on book clubs, mail-order firms and retail outlets. Recently, online superstores, such as www.amazon.com, have emerged, carrying 1–2.5 million titles and further intensifying the pressure on book clubs and mail-order firms. In response to these pressures, book clubs are starting to look at alternative business models that will make them more responsive to their customers' preferences.

Historically, book clubs offered their readers continuity and negative option programs that were based on an extended contractual relationship between the club and its subscribers. In a continuity program, popular in such genres as children's books, a reader signs up for an offer of several books for a few dollars each (plus shipping and handling on each book) and agrees to receive a shipment of one or two books each month thereafter. In a negative option program, subscribers get to choose which and how many additional books they will receive, but the default option is that the club's selection will be delivered to them each month. The club informs them of the monthly selection and they must mark "no" on their order forms if they do not want to receive it. Some firms are now beginning to offer books on a positive-option basis, but only to selected segments of their customer lists that they deem receptive to specific offers.

Book clubs are also beginning to use database marketing techniques to work smarter rather than expand the coverage of their mailings. BBBC is exploring whether to use predictive modeling approaches to improve the efficacy of its direct mail program. For a recent mailing, the company selected 20,000 customers in Pennsylvania, New York and Ohio from its database and included with their regular mailing a specially produced brochure for the book The Art History of Florence. This resulted in a 9.03 percent response rate (1806 orders) for the purchase of the book. BBBC then developed a database to calibrate a response model to identify the factors that influenced these purchases."

## Data Sources:

DecisionsPro, Inc. provides software, training, and consulting services to improve marketing processes and decisions. (http://www.decisionpro.biz/). Marketing Engineering

Marketing Engineering - Computer Assisted Marketing Analysis and Planning is a combination of books, software, and business cases developed and written by Professors Gary L. Lilien and Arvind Rangaswamy. The books, software, and cases are intended to be used in conjunction with one another to provide theory (book), computer modeling techniques (software), and context-specific operations decisions and action (business cases) (http://www.mktgeng.com/index.cfm)

The Bookbinders Book Club (BBBC) data is one of free case studies for students in the website:

(http://www.mktgeng.com/student/downloads/datasets.cfm)

## Variable Definitions

Choice: Whether the customer purchased the "The Art History of Florence". 1 corresponds to a purchase and 0 corresponds to a non-purchase.

**Gender:**  $0 =$  Female and  $1 =$  Male.

Amount purchased: Total money spent on BBBC books.

Frequency: Total number of purchases in the chosen period (used as a proxy for frequency.)

Last purchase (recency of purchase): Months since last purchase.

First purchase: Months since first purchase.

P\_Child: Number of children's books purchased.

P\_Youth: Number of youth books purchased.

- P\_Cook: Number of cookbooks purchased.
- P\_DIY: Number of do-it-yourself books purchased.
- P\_Art: Number of art books purchased.

#### Descriptive Statistics:

Variable: All variables in the data set

To analyze the buying patterns, a new variable (Purchase Period) was created to indicate the time between first and last purchase.

#### Descriptive Statistics for New Variable 'time'

#### The MEANS Procedure

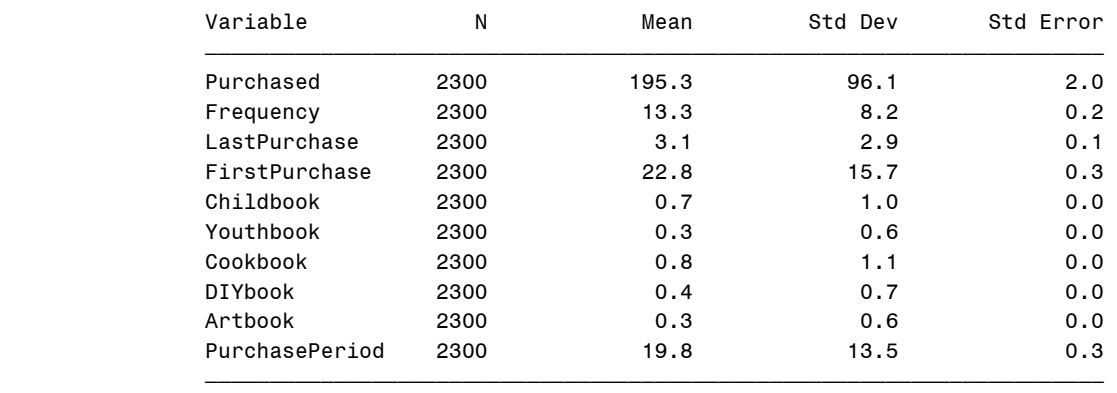

#### **Annotated** SAS Program for the Descriptive Statistics

```
*reading data into SAS;
filename inf "C:\Data\book.csv"; 
data book; 
infile inf firstobs=1 dlm=","; 
input Choice Gender Purchased Frequency LastPurchase FirstPurchase Childbook
      Youthbook Cookbook DIYbook Artbook; 
*descriptive statistics; 
data book2; \frac{1}{2} /* creates new data to add a new variable */
set book; \frac{1}{2} /* calls original data in action */
PurchasePeriod = FirstPurchase - LastPurchase; \frac{1}{x} /* new variable is created */
proc means Data=book2 N Mean std stderr maxdec=1; /* descriptive statistics */ 
Title "Descriptive Statistics"; 
var Purchased Frequency LastPurchase FirstPurchase<br>Childbook Youthbook Cookbook DIYbook
                   Cookbook DIYbook
Artbook PurchasePeriod; \frac{1}{2} /* variables of interest */
run;
```
## Univariate Analysis and Histogram

Variable: Amount of Money Spent on BBBC Books.

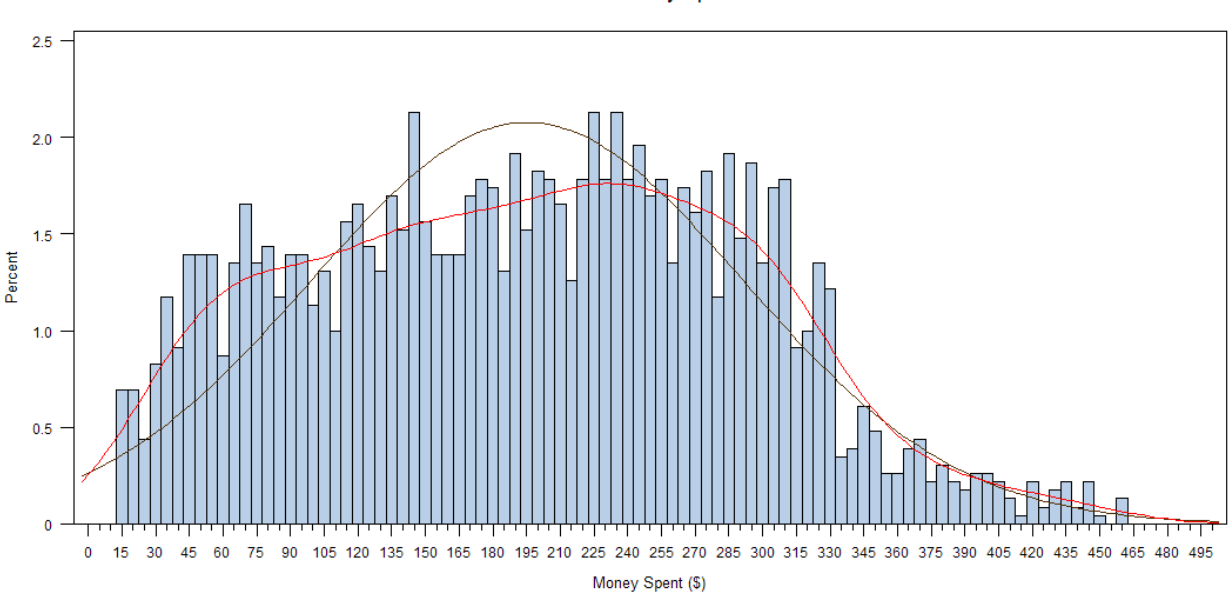

Distributions of the Amount of Money Spent on BBBC Books

The amount of money spent on BBBC books does not show a perfect normal distribution but it is safe to assume that it is normal as there is no other significant distribution pattern.

Histograms are sensitive to the number of bins or columns that are used in the display. Kernel density plot (red line), which approximates the probability density of the variable, is smooth and independent of the choice of origin, unlike histograms. Hence, I used kernel density plot together with normal density plot (black line) to illustrate the difference.

## **Univariate Output for the Amount of Money Spent on BBC Books**

Distributions of the Amount of Money Spent on Books

### The UNIVARIATE Procedure Variable: Purchased

#### Moments

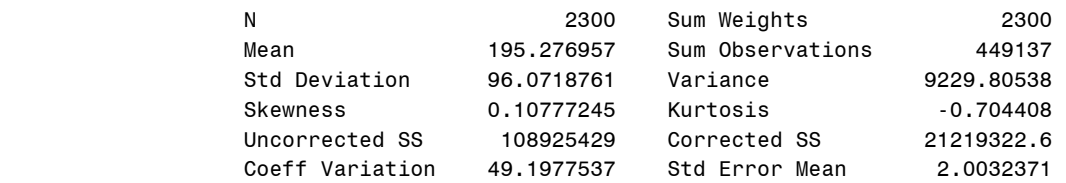

#### Basic Statistical Measures

#### Location Variability

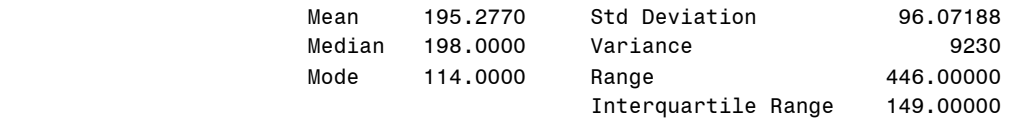

#### Tests for Location: Mu0=0

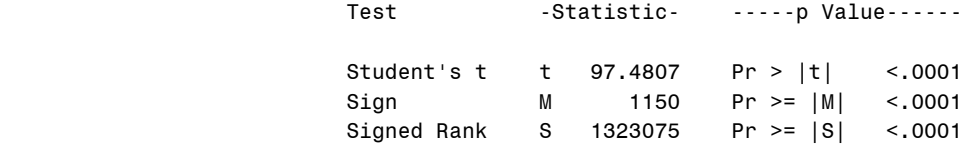

#### Tests for Normality

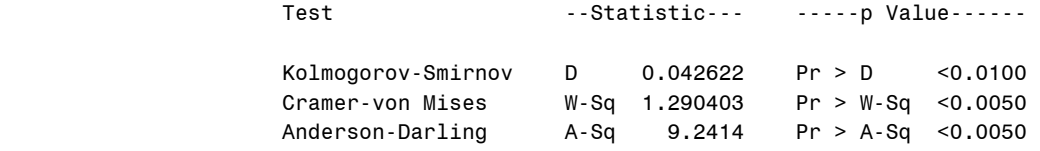

#### Quantiles (Definition 5)

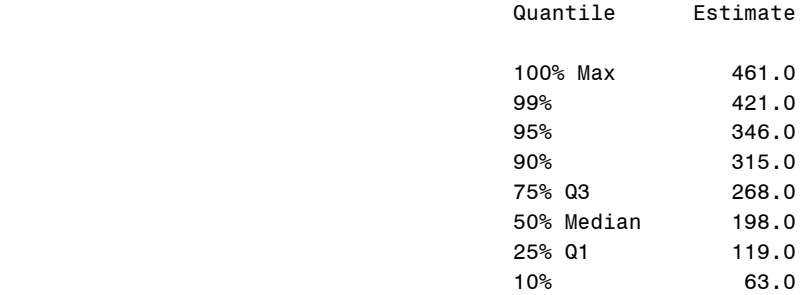

## The UNIVARIATE Procedure Variable: Purchased

## Quantiles (Definition 5)

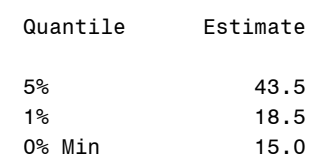

#### Extreme Observations

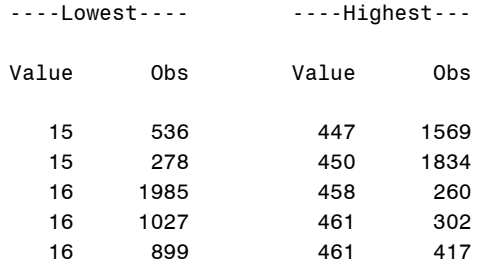

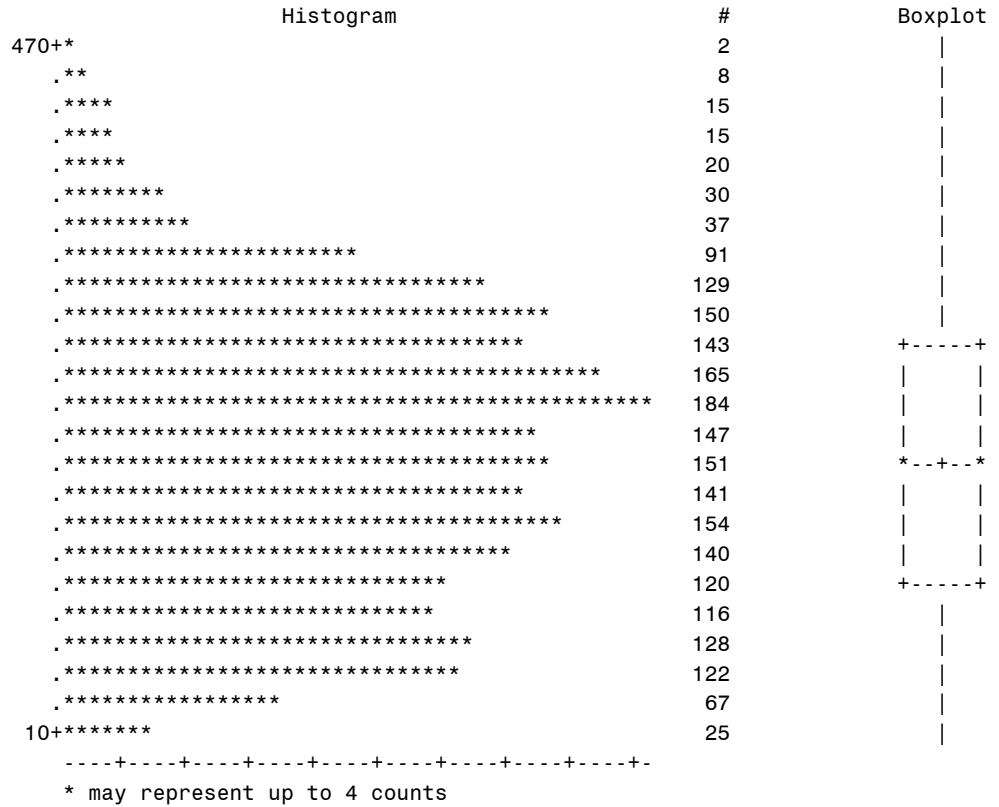

#### The UNIVARIATE Procedure Variable: Purchased

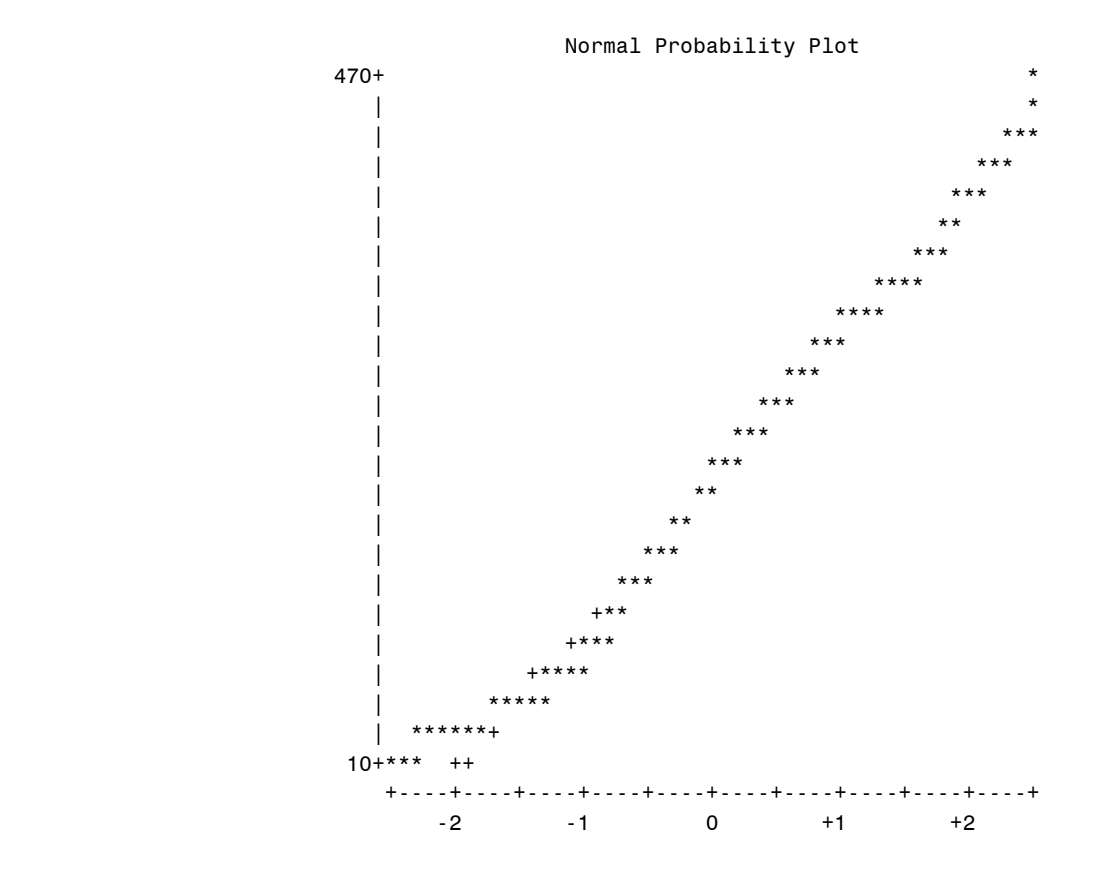

## **Annotated** SAS program for Univariate Analysis and Histogram

```
*reading data into SAS;
filename inf "C:\Data\book.csv"; 
data book; 
infile inf firstobs=1 dlm=","; 
input Choice Gender Purchased Frequency LastPurchase FirstPurchase Childbook
     Youthbook Cookbook DIYbook Artbook; 
*Proc print data=book; *run; /* check point */ 
*histogram of Money Spent;
proc univariate data=book normal plot; \frac{1}{2} /*univariate analysis*/
   title "Distributions of the Amount of Money Spent on Books"; 
   histogram / normal midpoints=0 to 500 by 5 
                               /*type of histogram and graph specifics */ var Purchased; /*variables of interest in histogram*/
run;
```
## Univariate Analysis and Histogram

Variable: Purchase period (time between first and last purchase)

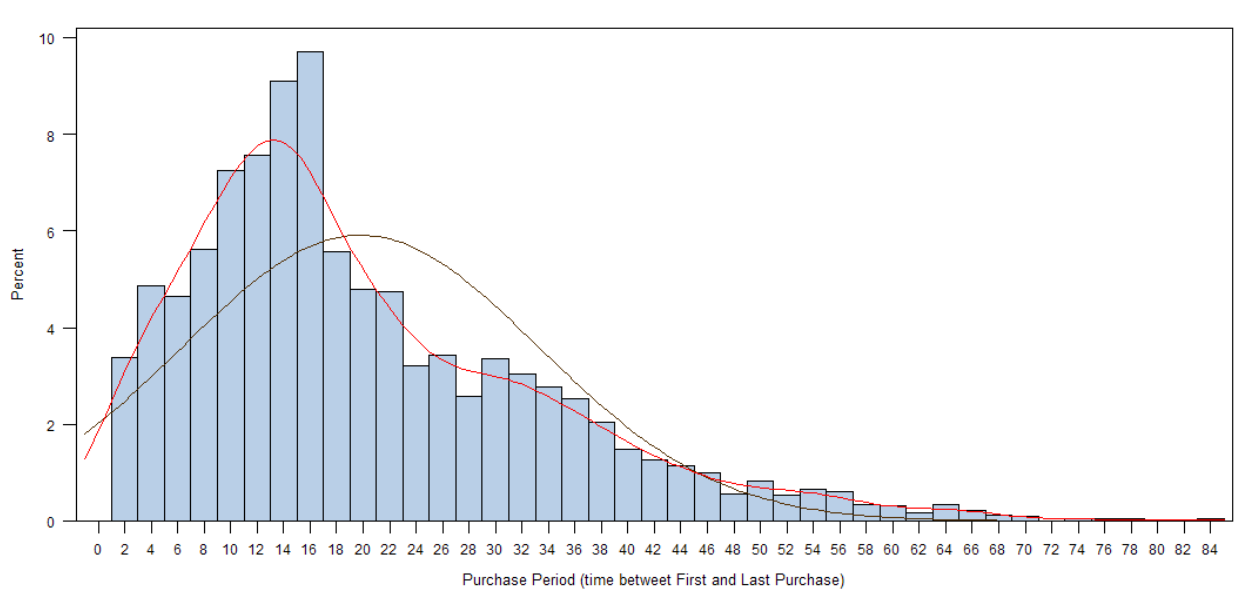

Distributions of the Purchase Period

Clearly, the distribution of the purchase period is not a normal distribution. It looks more like a Gamma distribution (  $Γ$  (α=2, λ=2)).

## **Univariate Output for the Purchase Period for BBC Books**

Distributions of the Purchase Period

#### The UNIVARIATE Procedure Variable: PurchasePeriod

#### Moments

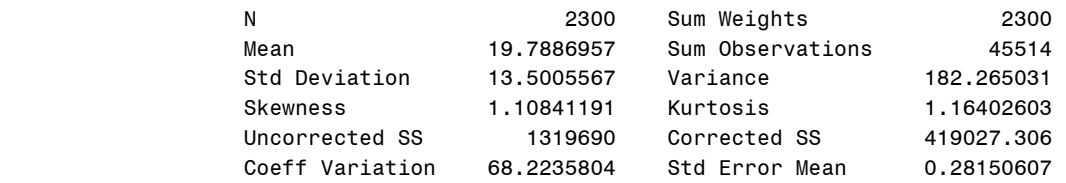

#### Basic Statistical Measures

Location Variability

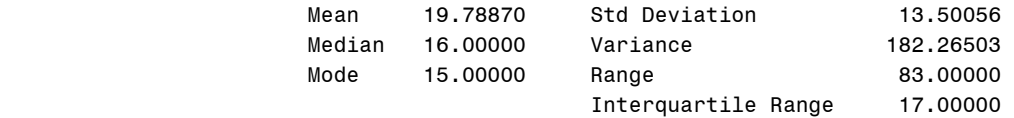

#### Tests for Location: Mu0=0

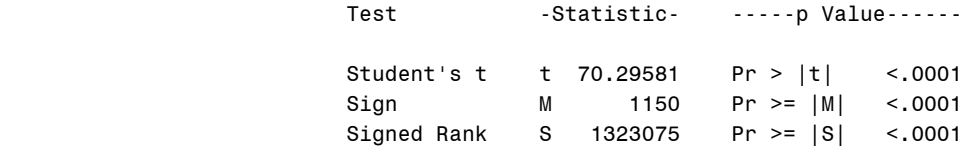

#### Tests for Normality

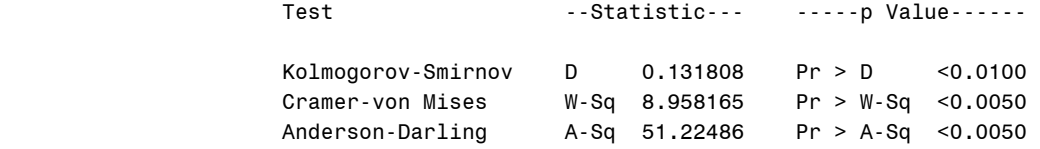

## Quantiles (Definition 5)

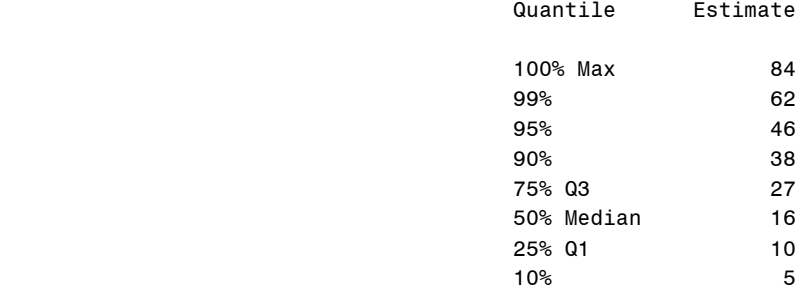

#### The UNIVARIATE Procedure Variable: PurchasePeriod

## Quantiles (Definition 5)

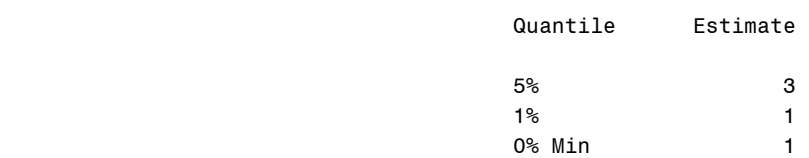

#### Extreme Observations

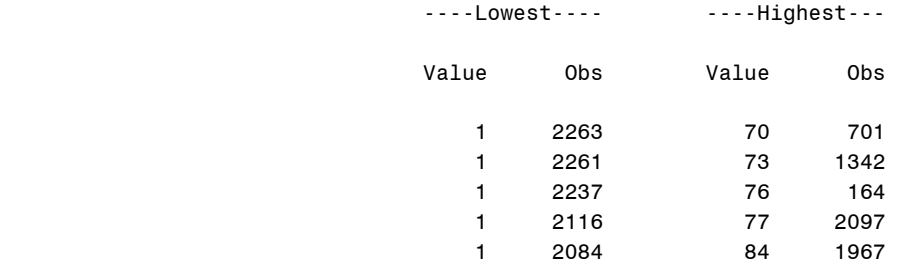

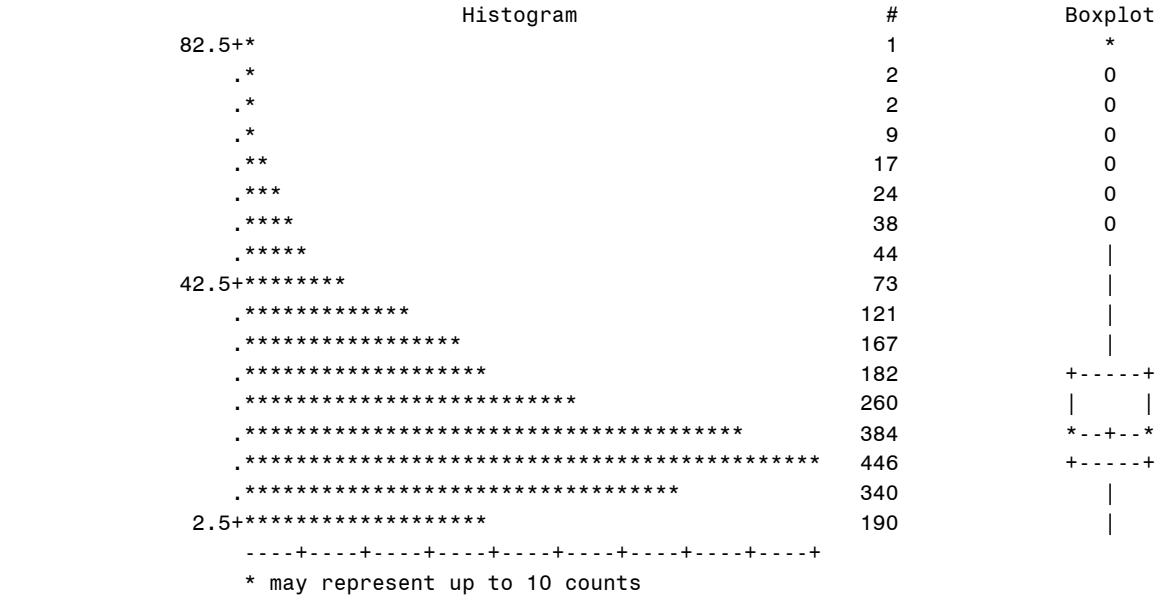

#### The UNIVARIATE Procedure

#### Variable: PurchasePeriod

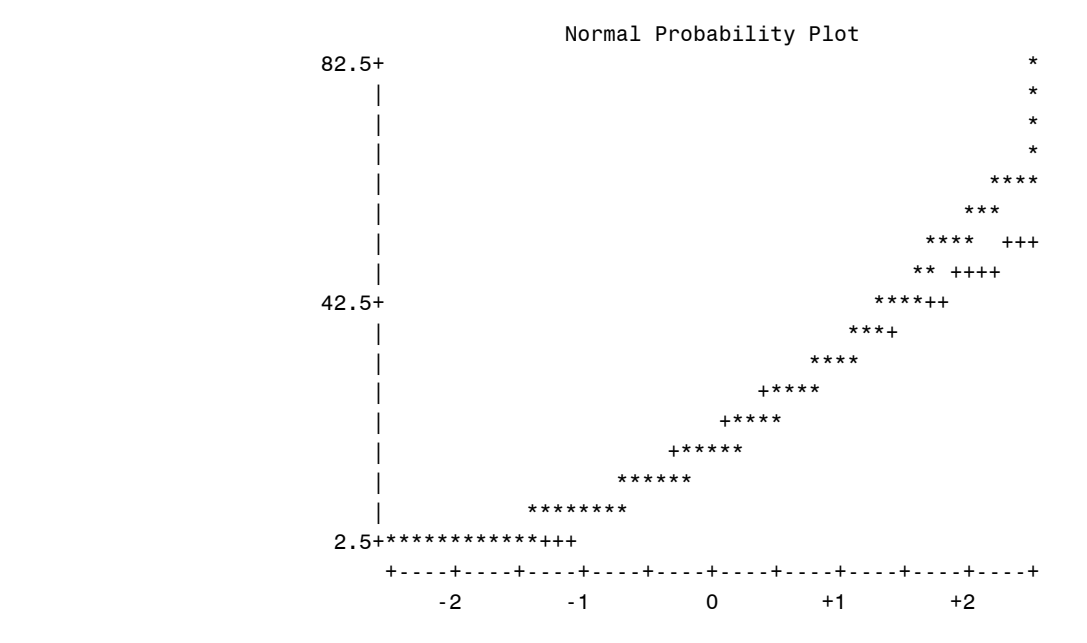

#### **Annotated** SAS program for Univariate Analysis and Histogram

```
*reading data into SAS;
filename inf "C:\Data\book.csv"; 
data book; 
infile inf firstobs=1 dlm=","; 
input Choice Gender Purchased Frequency LastPurchase FirstPurchase Childbook
      Youthbook Cookbook DIYbook Artbook; 
*Proc print data=book; *run; /* check point */ 
data book2; \frac{1}{2} /* creates new data to add a new variable */
set book; \overline{a} /* calls original data in action */
PurchasePeriod = FirstPurchase - LastPurchase; \frac{1}{x} /* new variable is created */
*histogram of Purchase Period;
proc univariate data=book normal plot; \frac{1}{2} /*univariate analysis*/
   title "Distributions of the Purchase Period"; 
   histogram / normal midpoints=0 to 500 by 5 
  kernel(color=red); \overline{\phantom{a}} /*type of histogram and graph specifics */
  var PurchasePeriod; \overline{\phantom{a}} /*variables of interest in histogram*/
run;
```
## **Two-sample t-test**

**a)** I want to if the average amount of money spent on BBBC books is the same for different genders. I want to know this to determine which demographics I should target for the direct mailing campaign for the new coming book. Then my claim is that the average money spent is the same in different genders. To test this claim, I created two sample sets out of my data. The amount of money spent on BBBC books by Male and the amount of money spent on BBBC books by Female. Each sample set now has its own average and own standard deviation.

Two-sample t-test will compare these two sample averages ( $\bar{x}_1$  and  $\bar{x}_2$ ). Here is  $\bar{x}$  is the average amount of money spent on BBBC books. If the difference between  $\bar{x}_1$  and  $\bar{x}_2$  is small enough to be explained by sampling variation, then the difference will not be statistically significant. Hence we will accept the null hypothesis that the average money spent is indeed the same for different genders.

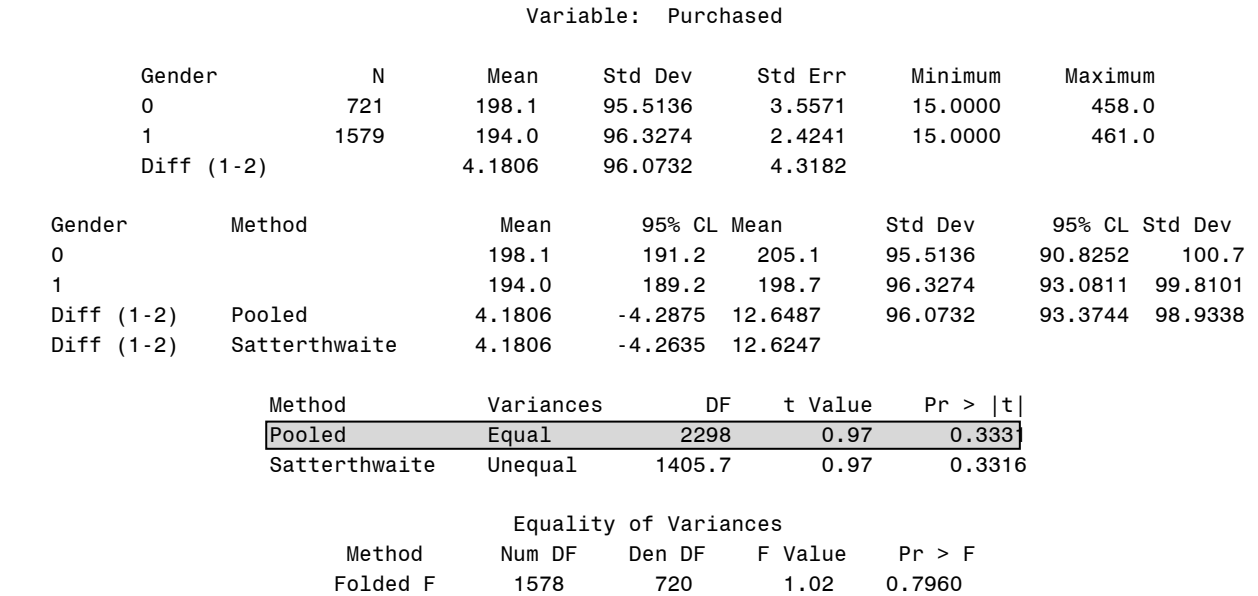

#### The TTEST Procedure

The two sample t-test suggests that we should accept the null hypothesis. Hence, we conclude that the average spending is indeed the same for different genders.

**b**) Assuming that we have a population with true mean and true variance, we can create samples from that population with their own means and variances. Then, by taking the difference in sample means and sample variances, we create a new population of the differences of sample means and the differences of sample variances. This new population, as well, has its own mean and variance.

Two-sample t-test compares the means of two samples created from a population. In order to make the comparison, t-test normalizes the difference between two sample means by dividing them with the new created variance, which is the variance of new population of the difference of sample variances. The calculation yields a t-statistic in the output.

To make a decision of accepting or rejecting the null hypothesis, we compare the t-statistic with the tdistribution. The t distribution we use to compare has a  $(n_1+n_2-2)$  degrees of freedom and 0 mean. The p-value given in the output, gives the probability of observing a t-stat as extreme or more extreme than the observed value if the null hypothesis were true.

## **c) Annotated SAS program for two-sample t-test**

```
*reading data into SAS;
filename inf "C:\Data\book.csv"; 
data book; 
infile inf firstobs=1 dlm=","; 
input Choice Gender Purchased Frequency LastPurchase FirstPurchase Childbook
      Youthbook Cookbook DIYbook Artbook; 
data book2; \frac{1}{2} /* creates new data to add a new variable */
set book; \frac{1}{2} /* calls original data in action */
PurchasePeriod = FirstPurchase - LastPurchase; \frac{1}{x} /* new variable is created */
*t-test (to see if mean differs for different gender;
proc ttest data=book2; \frac{1}{2} /* two sample t-test procedure */
class Gender; /* samples are created by Gender */
var Purchased; run; /* Average of interest is the money spent*/
```
## **Regression Analysis**

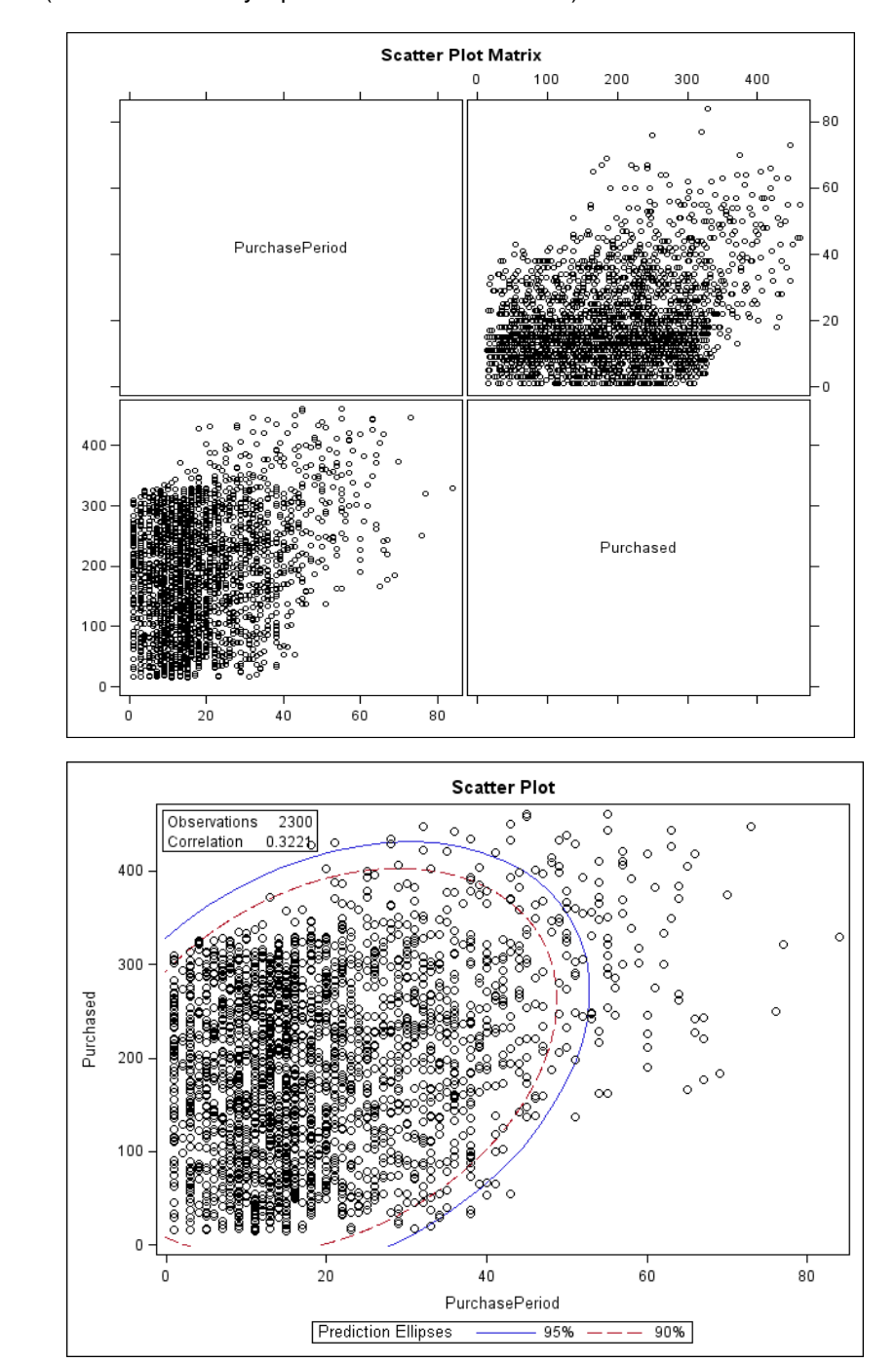

**a) Scatter plots** (Amount of Money Spent vs. Purchase Period)

It is important to review the scatter plots before doing regression because an analyst should expect to see a linear relationship between variables. Here, scatter plots do not suggest a perfect liner relationship between the purchase period and the amount spent on BBBC books. Then, it's possible that the model should include more than one predictor for response.

**b)** Assuming that the Purchase Period is a good predictor for the Amount of Money Spent on BBBC books, my model should have the following mean function:

E (The Amount of Money Spent | Purchase Period) =  $\beta_0 + \beta_1$ (Purchase Period) + ε

This means that one unit change in the purchase period will change the expected amount of money spent on BBBC book by a factor of  $β_1$ .

The mean function was obtained by using the expected amount of money spent for each different purchase periods. Hence each person with the same purchase period has an expected average for the amount of money spending.

**c)** 

### The SAS System The REG Procedure Model: MODEL1 Dependent Variable: Purchased

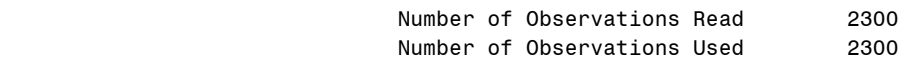

#### Analysis of Variance

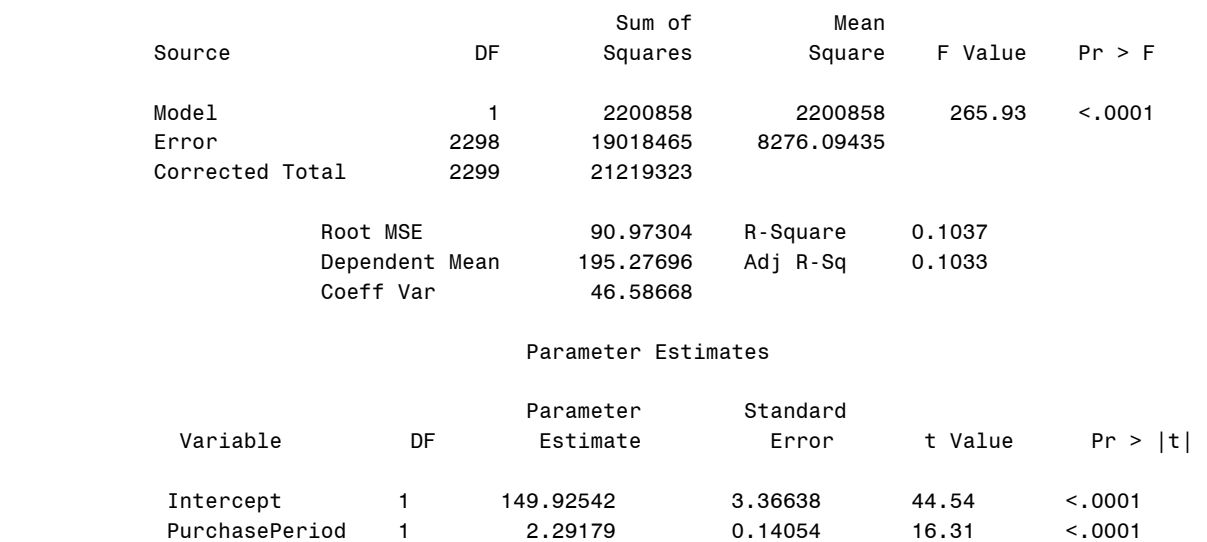

The slope parameter has been estimated as 2.29. The p-value for the estimated slope parameter is very close to zero. This means that if the slope parameter  $(\beta_1)$  were equal to zero, the probability of observing a sample slope as for of farther from zero as 2.29 would be less than 0.01%. Using conventional decision point of 5%, we conclude that such a sample slope would be highly unlikely to occur if  $\beta_1 = 0$ . Then we reject the claim that  $\beta_1 = 0$  and hence the relationship between the amount of money spent on BBBC books and the purchase period is statistically significant.

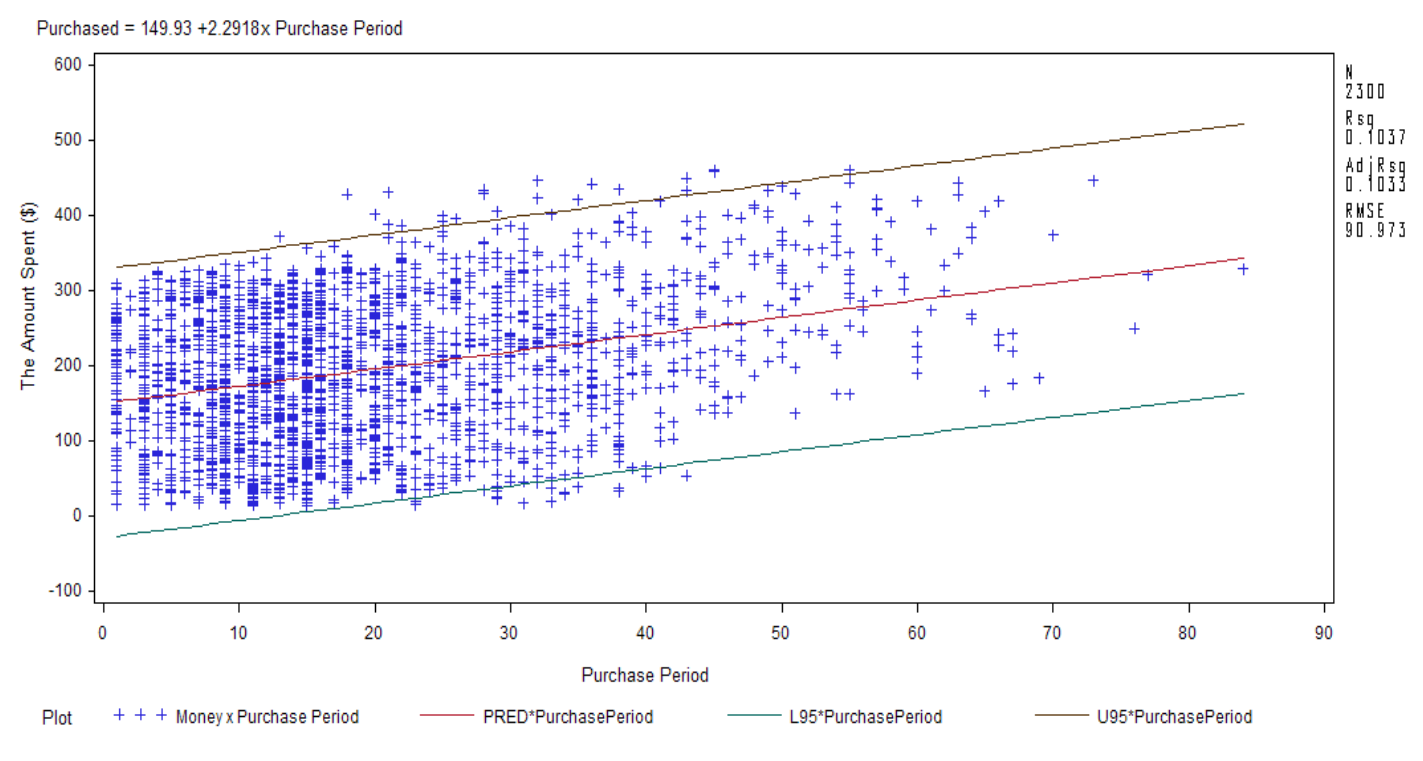

## Regression of the Amount of Money Spent on the Purchase Period

## **e) Annotated SAS program**

```
*reading data into SAS;
filename inf "C:\Data\book.csv"; 
data book; 
infile inf firstobs=1 dlm=","; 
input Choice Gender Purchased Frequency LastPurchase FirstPurchase Childbook
       Youthbook Cookbook DIYbook Artbook; 
data book2; \left(\sqrt{a}\right)^* creates new data to add a new variable \frac{x}{a}set book; \frac{1}{2} /* calls original data in action */
PurchasePeriod = FirstPurchase - LastPurchase; \frac{1}{x} new variable is created \frac{x}{x}*scatterplot matrix;
ods graphics on; /* turn Output Delivery System on */
  proc corr data=book2 /* correlation estimation */<br>plots=scatter (alpha=.05 .1); /* sets prediction intervals */
           plots=scatter (alpha=.05 .1);
     var PurchasePeriod Purchased Frequency; \frac{1}{2} /* specifies variables */
    run; 
ods graphics off; \overline{f} /* turn Output Delivery System off */
*regression;
title "Regression of the Amount of Money Spent on the Purchase Period";<br>proc reg data=book2;<br>/* regression */
proc reg data=book2;
model Purchased = PurchasePeriod; run; \frac{1}{2} /* speficies model */
plot Purchased*PurchasePeriod / pred; /*variables to plot and prediction intervals */ 
run;
```
## **Dangers of Regressing Random Walk**

My data do not have random walk. Therefore, I used Merck's stock price and I regressed it on time to show the dangers of regressing a random walk on time. As it can be seen from the scatter plot matrices below, the relationship is highly misleading. A random walk cannot come back to itself however our graphs show the otherwise (see the circles).

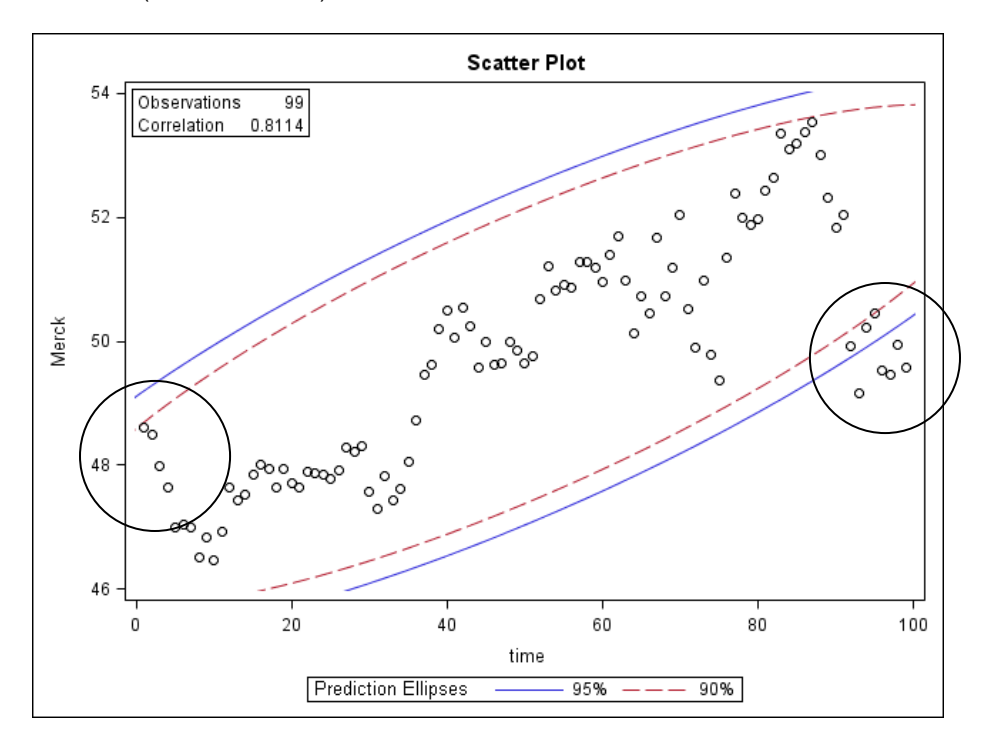

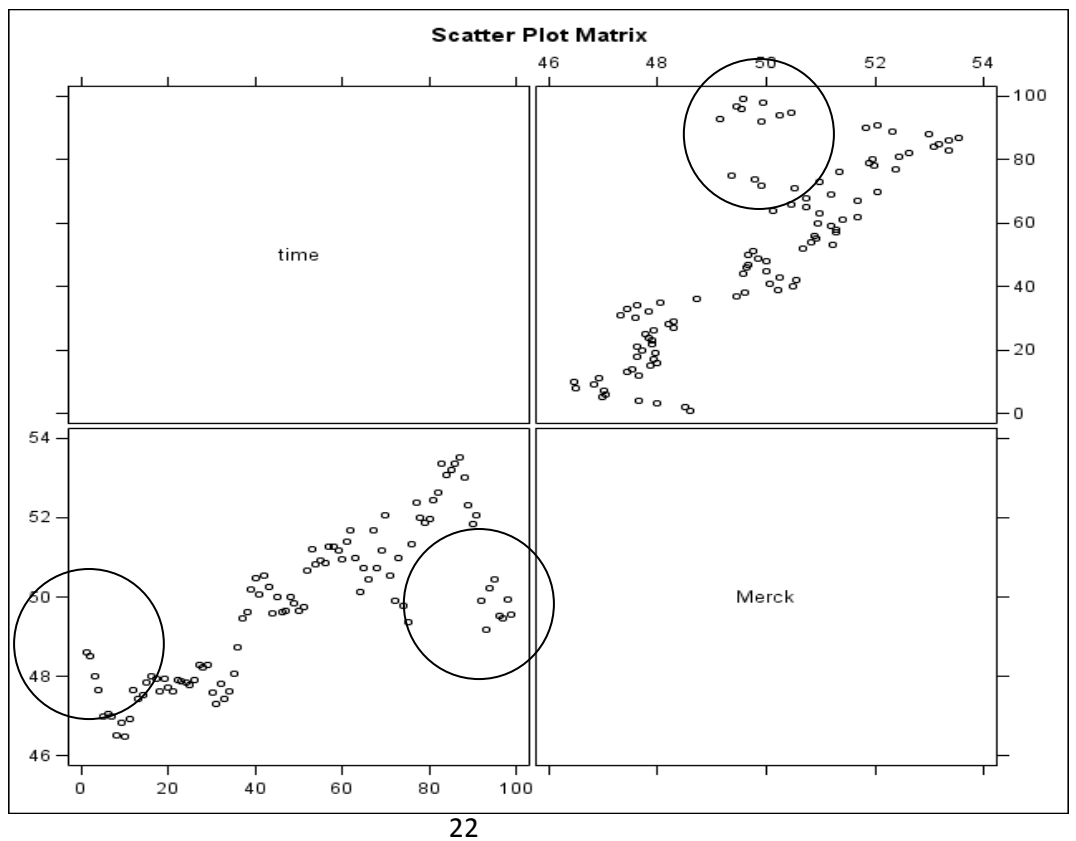

## The REG Procedure Model: MODEL1 Dependent Variable: Merck

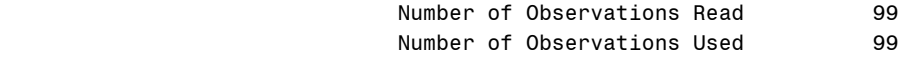

## Analysis of Variance

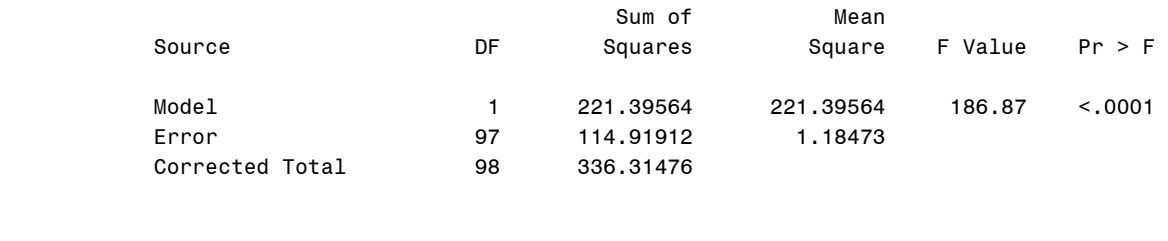

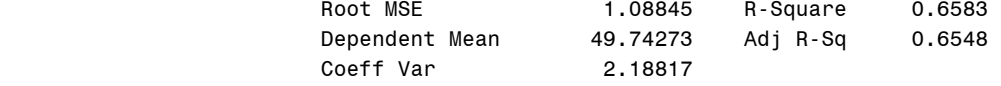

#### Parameter Estimates

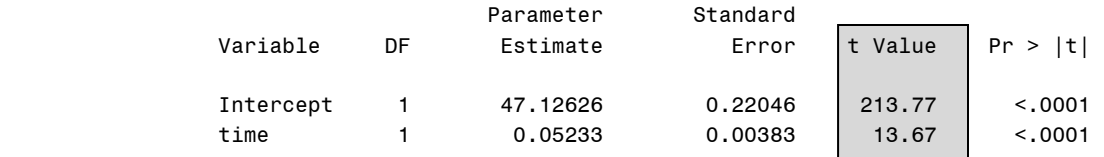

The regression output gives very high t-stat values as if the relationship between the time and the stock price of Merck is statistically important.

## **Logistic Regression**

Recall that Choice represents whether the customer purchased the book titled "The Art History of Florence" or not. 1 corresponds to a purchase and 0 corresponds to a non-purchase. I want to see how the probability of purchase changes with the amount of money spent on BBBC books.

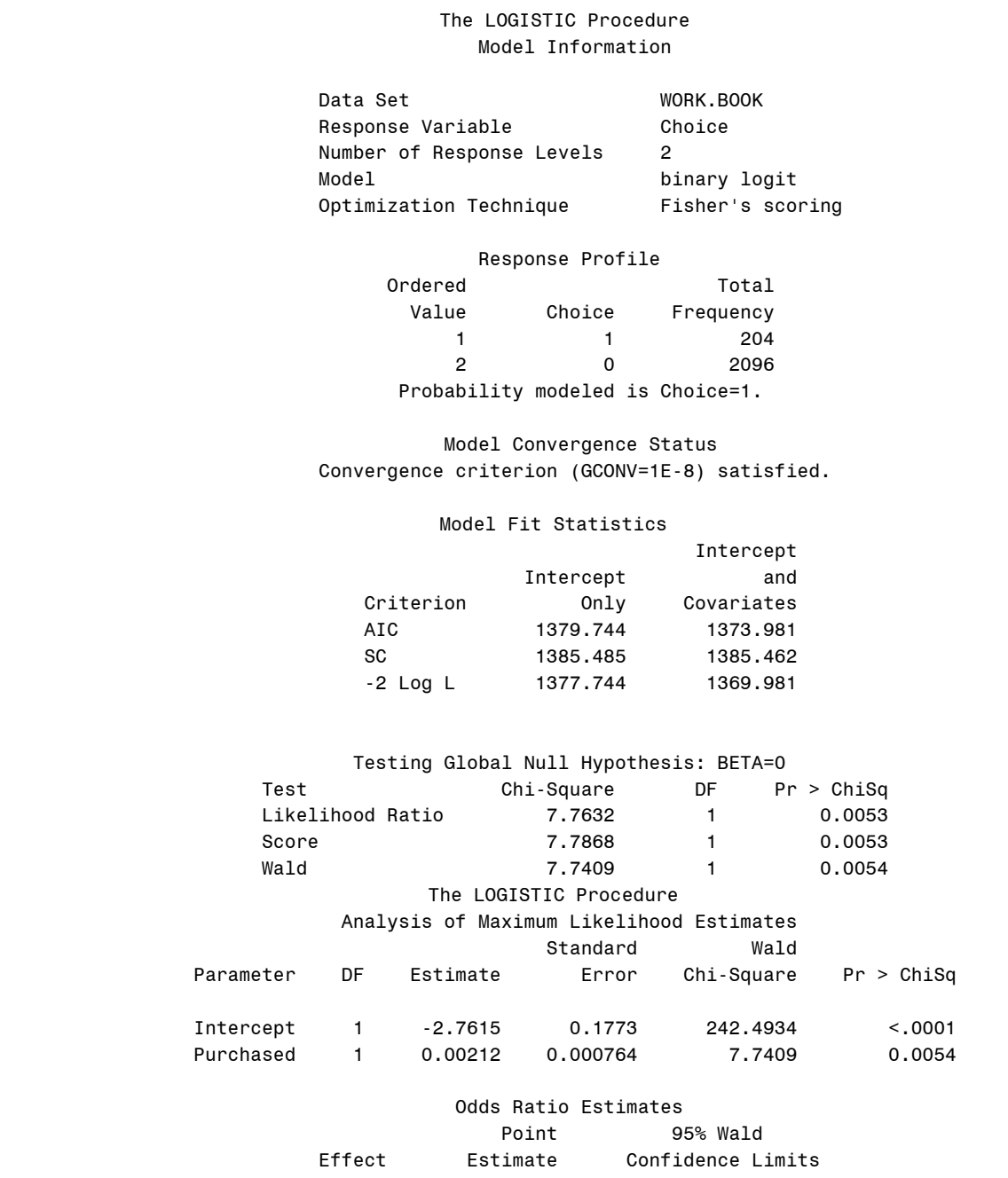

 Purchased 1.002 1.001 1.004 Association of Predicted Probabilities and Observed Responses Percent Concordant 54.5 Somers' D 0.124 Percent Discordant 42.2 Gamma 0.128

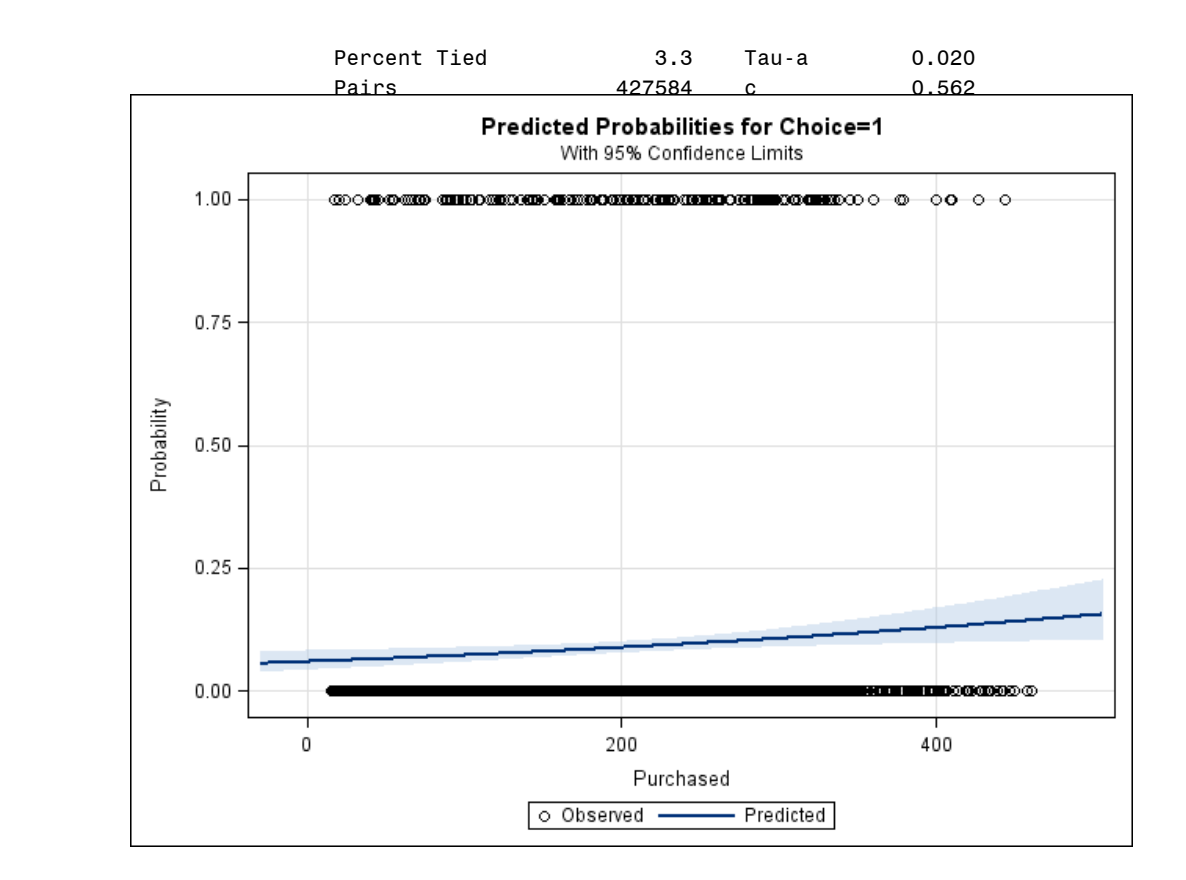

The logistic regression graph does not look as expected. This might be another supporting point for the claim that the response depends on more than one predictor. However, the interpretation of the output is that every 1 unit increase in the amount of money spent, the odds for buying the book increases with a factor of  $e^{1.002}$ .

## **Annotated SAS program for the Logistic Regression**

```
*reading data into SAS;
filename inf "C:\Data\book.csv"; 
data book; 
infile inf firstobs=1 dlm=","; 
input Choice Gender Purchased Frequency LastPurchase FirstPurchase Childbook
        Youthbook Cookbook DIYbook Artbook; 
data book2; \frac{1}{2} /* creates new data to add a new variable */
set book; \frac{1}{2} and \frac{1}{2} and \frac{1}{2} and \frac{1}{2} and \frac{1}{2} and \frac{1}{2} and \frac{1}{2} and \frac{1}{2} and \frac{1}{2} and \frac{1}{2} and \frac{1}{2} and \frac{1}{2} and \frac{1}{2} and \frac{1}{2} and \frac{1}{2} and \PurchasePeriod = FirstPurchase - LastPurchase; \frac{1}{x} /* new variable is created */
*logistic regression;
ods graphics on; /* turns Output Display System on */
proc logistic descending plots (only) = effect (clbar); /* logistic regression and 
                                                          graph with prediction interval */ 
model Choice = Purchased; run; \overline{y} is ets variables in the model */
```
## **Multiple Regression**

So far, I used a model with one response and one predictor variable. However, I was suspecting that the proposed model was not sufficient enough to state a functional relationship between response and predictor. It gave the clues of how response would behave in presence of particular predictors but didn't give a predictive model. Hence, I will employ a multiple regression analysis to see if I can find a predictive model by using all available predictors.

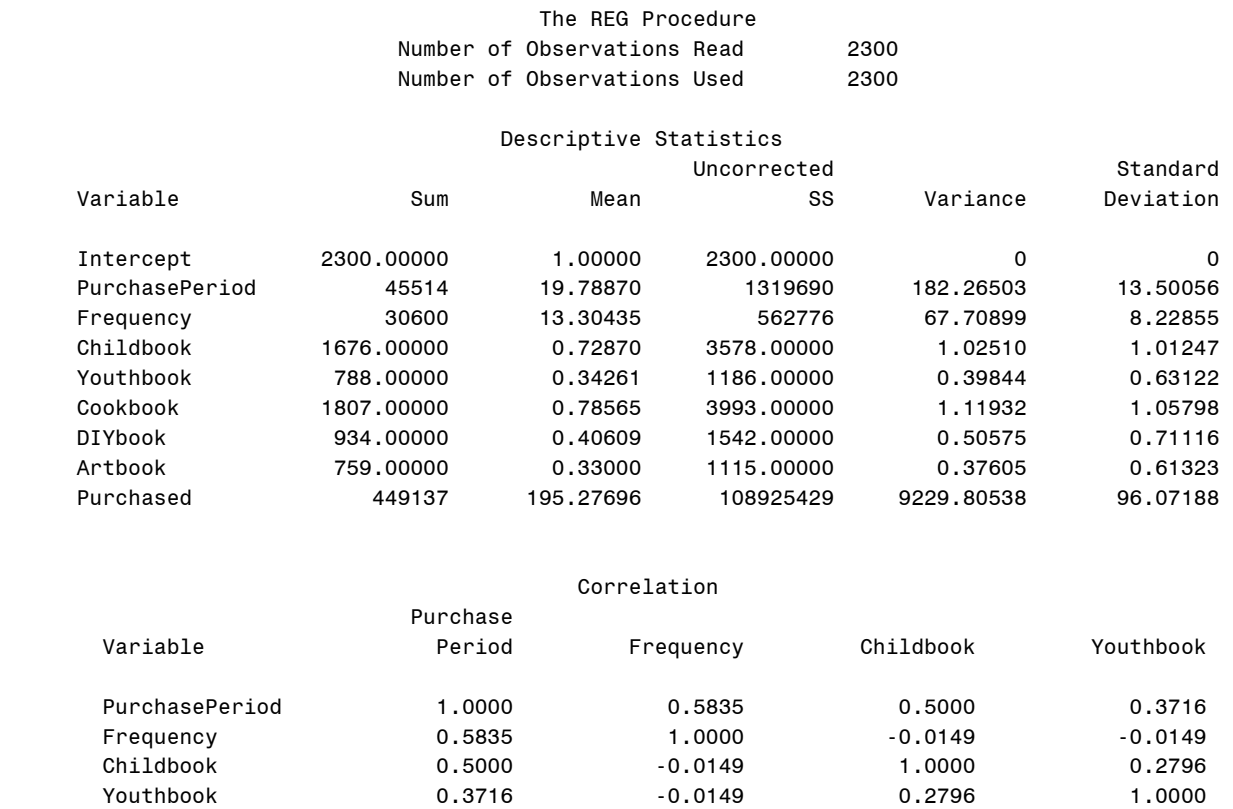

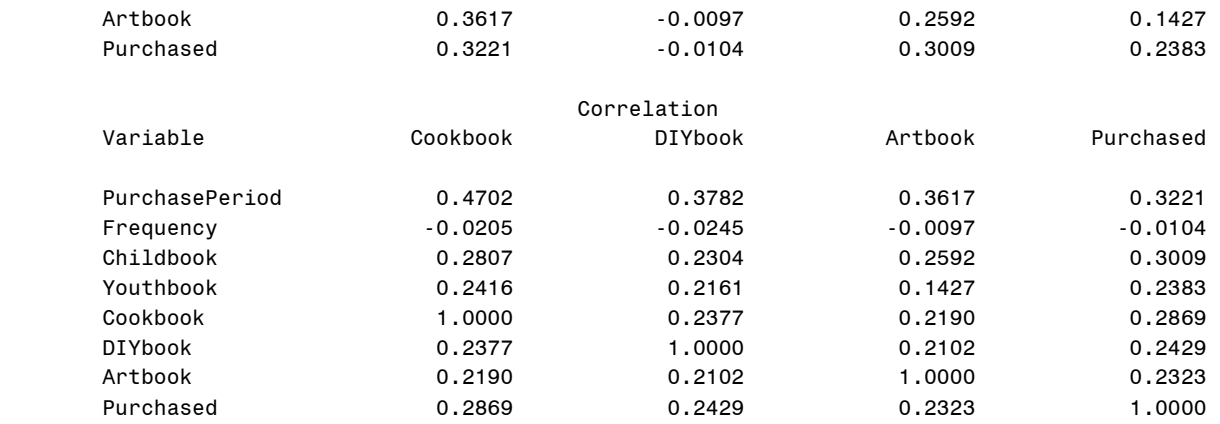

 Cookbook 0.4702 -0.0205 0.2807 0.2416 DIYbook 0.3782 -0.0245 0.2304 0.2161

## The REG Procedure Model: FULL Dependent Variable: Purchased Number of Observations Read 2300 Number of Observations Used 2300

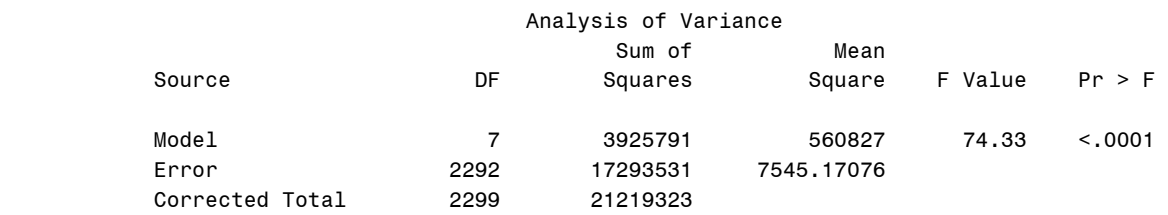

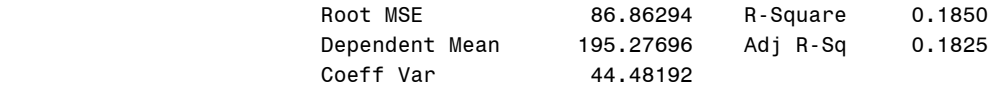

## Parameter Estimates

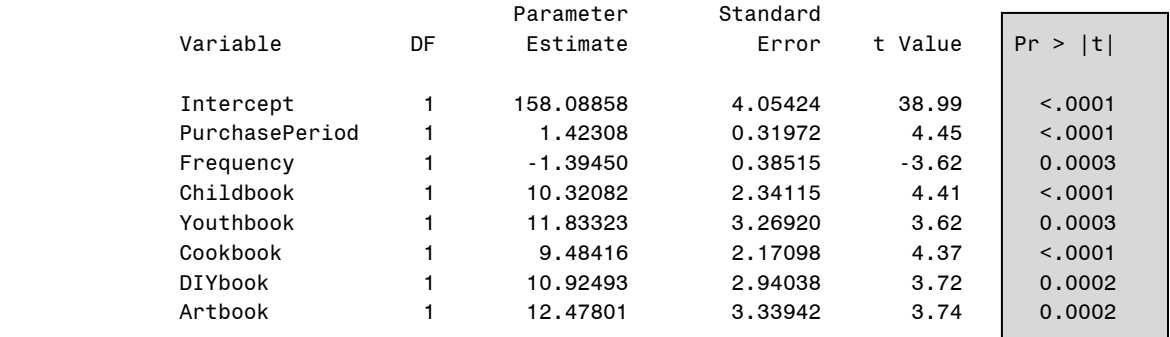

The coefficients of predictors seem statistically significant; hence the proposed model is successful.

The predictive model is:

E(Purchase $|X=x\rangle$  = 158.09 + 1.423\*PurchasePeriod - 1.394\*Frequency + 10.321\*Childbook +

10.925\*DIYbook + 12.478\*Artbook

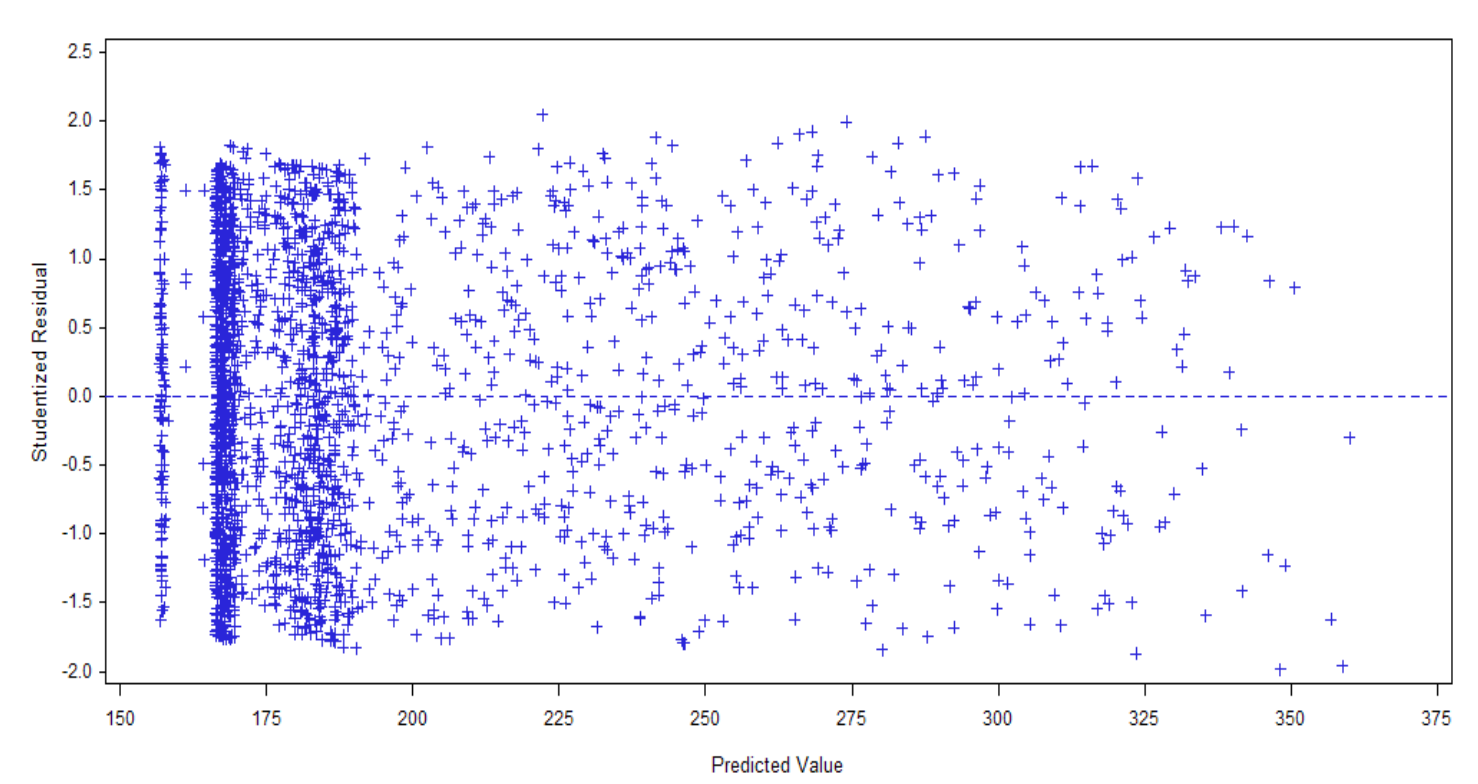

Purchased = 158.09 +1.4231PurchasePeriod -1.3945 Frequency +10.321Childbook +11.833Youthbook +9.4842 Cookbook +10.925DlYbook +12.478 Artbook

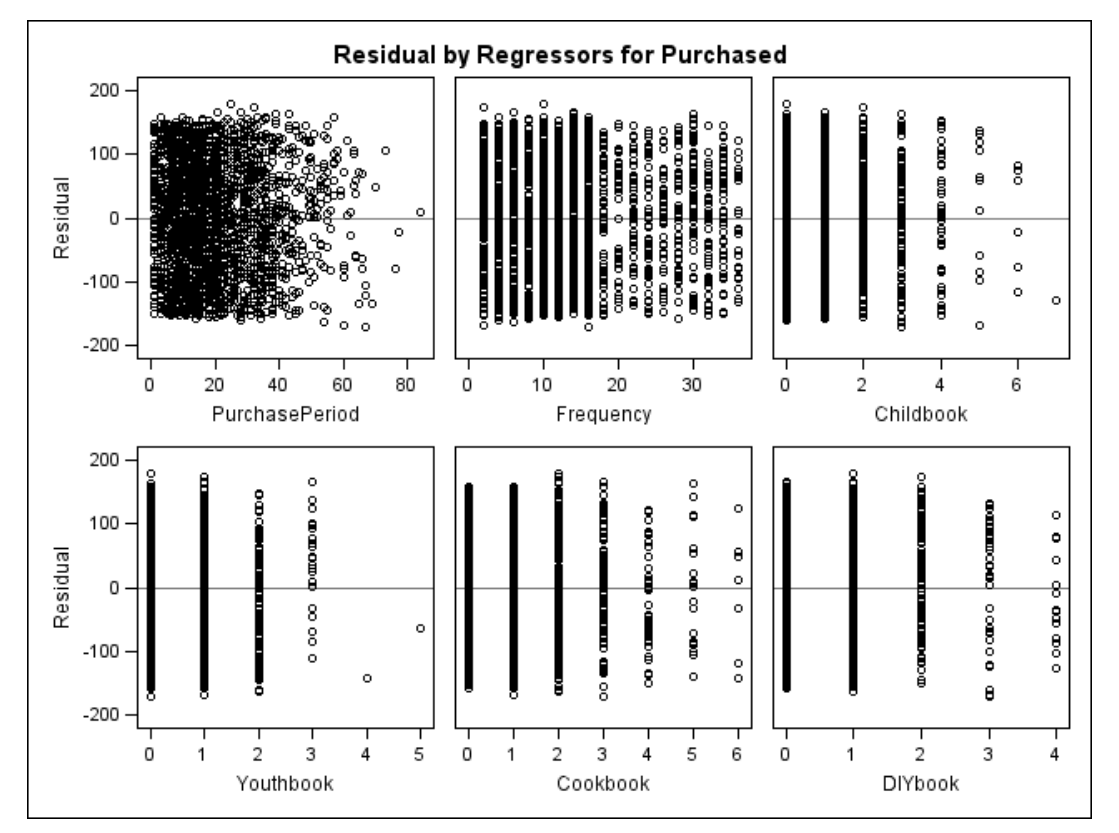

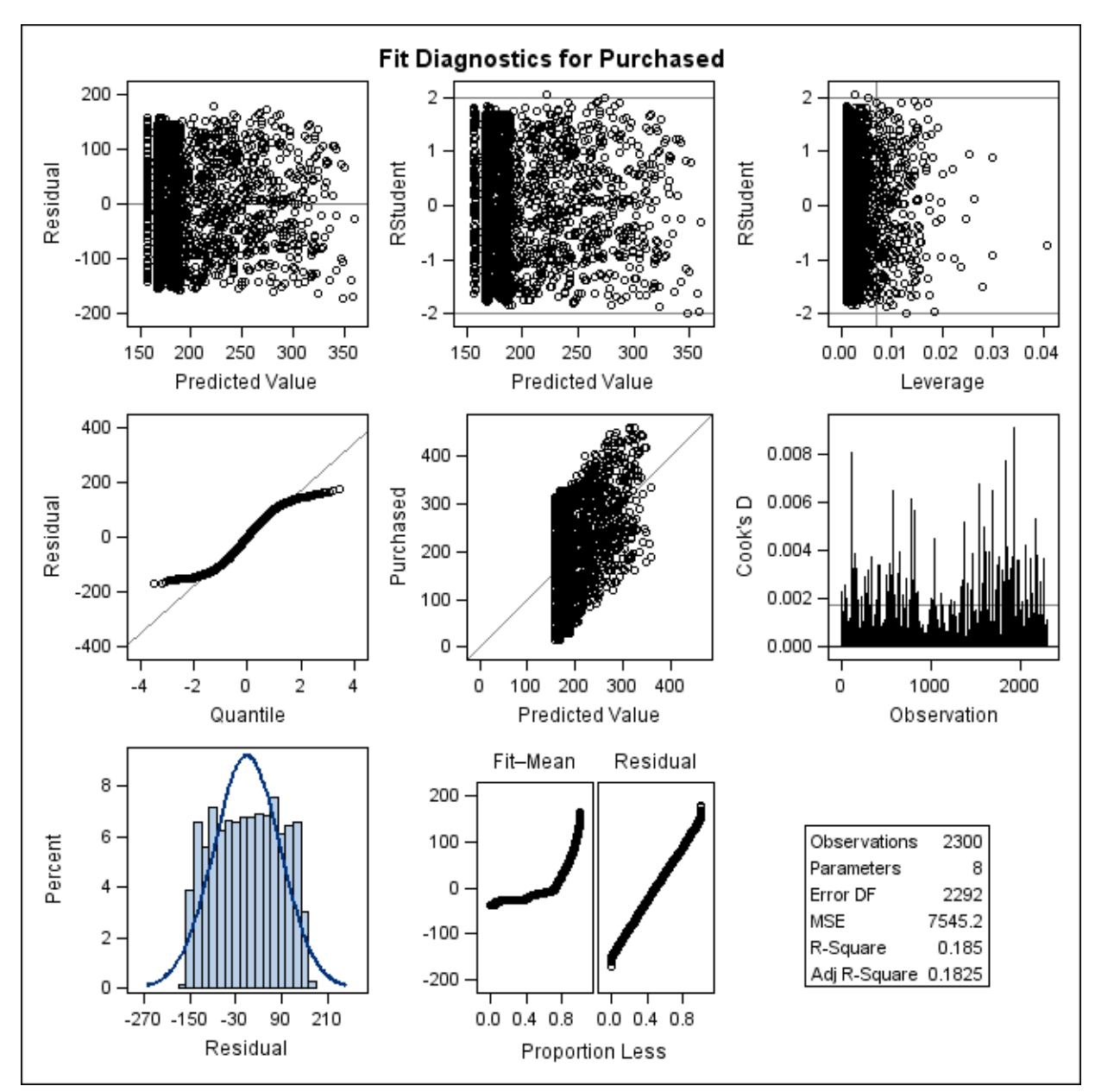

The residual plot gives a pretty good null plot, suggesting that the model is successful.

## **Annotated SAS Program**

**proc reg** data=book2 simple corr; FULL: model Purchased = PurchasePeriod /\* regression w/ all variables (FULL model)\*/ Frequency Childbook Youthbook Cookbook DIYbook Artbook plot student.\*predicted.; /\*plotting fitted vs predicted variables \*/ **run**;